# STM32F103C8 Blue Pill Board BSP Introduction

#### [<u>中文]</u>

This document records the introduction of the BSP (board support package) provided by the RT-Thread development team for the STM32F103C8 Blue Pill development board.

The document is covered in four parts:

- Onboard Resources
- Quickly Get Started
- Advanced Features
- Read more

By reading the *Quickly Get Started* section developers can quickly get their hands on this BSP and run RT-Thread on the board. More advanced features will be introduced in the Advanced Features section to help developers take advantage of RT-Thread to drive more on-board resources.

## **MCU Resources**

The STM32F103xx medium-density performance line family incorporates the high-performance ARM®Cortex®-M3 32-bit RISC core operating at a 72 MHz frequency, high-speed embedded memories (Flash memory up to 128 Kbytes and SRAM up to 20 Kbytes), and an extensive range of enhanced I/Os and peripherals connected to two APB buses. All devices offer two 12-bit ADCs, three general purpose 16-bit timers plus one PWM timer, as well as standard and advanced communication interfaces: up to two I2Cs and SPIs, three USARTs, an USB and a CAN.

The devices operate from a 2.0 to 3.6 V power supply. They are available in both the –40 to +85 °C temperature range and the –40 to +105 °C extended temperature range. A comprehensive set of power-saving mode allows the design of low-power applications.

The STM32F103xx medium-density performance line family includes devices in six different package types: from 36 pins to 100 pins. Depending on the device chosen, different sets of peripherals are included, the description below gives an overview of the complete range of peripherals proposed in this family.

These features make the STM32F103xx medium-density performance line microcontroller family suitable for a wide range of applications such as motor drives, application control, medical and handheld equipment, PC and gaming peripherals, GPS platforms, industrial applications, PLCs, inverters, printers, scanners, alarm systems, video intercoms, and HVACs.

#### **KEY FEATURES**

- ARM® 32-bit Cortex®-M3 CPU Core
  - 72 MHz maximum frequency,1.25 DMIPS/MHz (Dhrystone 2.1) performance at 0 wait state memory access
  - Single-cycle multiplication and hardware division
- Memories
  - 64 or 128 Kbytes of Flash memory
  - 20 Kbytes of SRAM
- Clock, reset and supply management

- 2.0 to 3.6 V application supply and I/Os
- POR, PDR, and programmable voltage detector (PVD)
- 4-to-16 MHz crystal oscillator
- Internal 8 MHz factory-trimmed RC
- Internal 40 kHz RC
- PLL for CPU clock
- 32 kHz oscillator for RTC with calibration
- Low-power
  - Sleep, Stop and Standby modes
  - VBAT supply for RTC and backup registers
- 2 x 12-bit, 1 µs A/D converters (up to 16 channels)
  - Conversion range: 0 to 3.6 V
  - Dual-sample and hold capability
  - Temperature sensor
- DMA
  - 7-channel DMA controller
  - Peripherals supported: timers, ADC, SPIs, I2Cs and USARTs
- Up to 80 fast I/O ports
  - 26/37/51/80 I/Os, all mappable on 16 external interrupt vectors and almost all 5 Vtolerant
- Debug mode
  - Serial wire debug (SWD) & JTAG interfaces
- 7 timers
  - Three 16-bit timers, each with up to 4 IC/OC/PWM or pulse counter and quadrature (incremental) encoder input
  - 16-bit, motor control PWM timer with dead-time generation and emergency stop
  - 2 watchdog timers (Independent and Window)
  - SysTick timer 24-bit downcounter
- Up to 9 communication interfaces
  - Up to 2 x I2C interfaces (SMBus/PMBus)
  - Up to 3 USARTs (ISO 7816 interface, LIN, IrDA capability, modem control)
  - Up to 2 SPIs (18 Mbit/s)
  - CAN interface (2.0B Active)
  - USB 2.0 full-speed interface
- CRC calculation unit, 96-bit unique ID
- Packages are ECOPACK®

## **Onboard Resources**

- MCU: STM32F103C8T6 @72MHz, 64KB FLASH , 20KB RAM
- Peripherals
  - LED: PC13
- Debug IO interface type: ST-LINK V2 (SWD)

|                                                                                                    | BIO DIO DIO RUNA                            |                                                                                                    |
|----------------------------------------------------------------------------------------------------|---------------------------------------------|----------------------------------------------------------------------------------------------------|
| PC_14   PC_15   PA_0   A0   PA_1   PA_1   PA_1   PA_2   D1   Serial2 TX   Analog In   PWM2/3   PA_3   D0   Serial2 RX   Analog In   PWM2/3   PA_4   A2   SPI SSI   AA   A2   SPI SSI   AA   A2   SPI SSI   Analog In   PWM2/4   PA_7   D11   SP1 MISO   Analog In   PW/M3/1   PB_1   PB_10   D6   Serial3 TX   I2C2 SCL   PW/M2/3   PWM2/4   RESET   +3.3V   GND | BELY LUG UG U U U U U U U U U U U U U U U U | +3.3V<br>GND<br>+5V<br>PB_9<br>PB_8<br>PB_7<br>PB_6<br>PB_7<br>PB_6<br>PB_5<br>PB_4<br>PB_3<br>PA_15<br>PA_15<br>PA_11<br>PA_10<br>PA_11<br>PA_10<br>PA_9<br>PA_8<br>PB_15<br>PB_14<br>PB_13<br>PB_12 |

## **Quickly Get Started**

This BSP provides MDK4, MDK5, and IAR projects for developers and it supports the GCC development environment. Here's an example of the MDK5 development environment, to introduce how to run the system.

## Use ST-LINK Debugger to connect the Blue Pill Board

ST-LINK driver:

https://www.st.com/en/development-tools/stsw-link009.html

| ST-LINK Debugger | Blue Pill 4-Pin SWD |
|------------------|---------------------|
| SWDIO            | IO                  |
| SWDCLK           | CLK                 |
| VCC3.3           | VCC3.3              |
| GND              | GND                 |

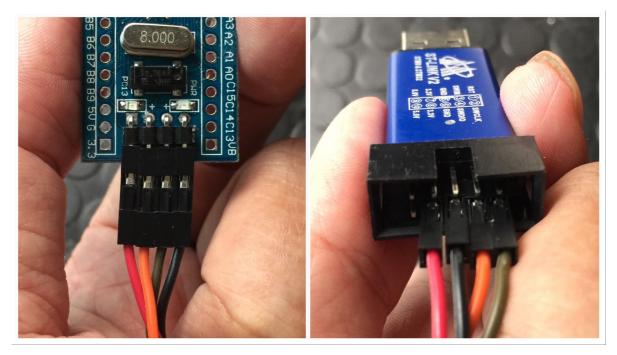

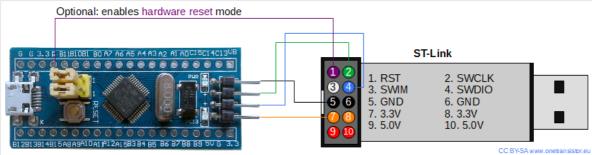

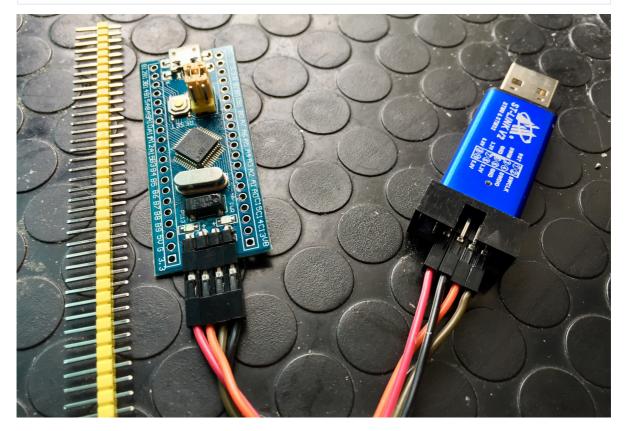

## Use FTDI adapter(USB to UART) to connect the Blue Pill Board's PA9(Tx) and PA10(Rx) pins

FTDI adapter driver:

#### https://www.ftdichip.com/FTDrivers.htm

You can use other USB to UART adapters to replace FTDI adapter.

| FTDI adapter(USB to UART) | Blue Pill Board                   |
|---------------------------|-----------------------------------|
| Тх                        | PA10 Rx                           |
| Rx                        | PA9 Tx                            |
| GND                       | GND                               |
| VCC 3.3                   | Don't need to connect VCC 3.3 pin |
| VCC 5                     | Don't need to connect VCC 5 pin   |

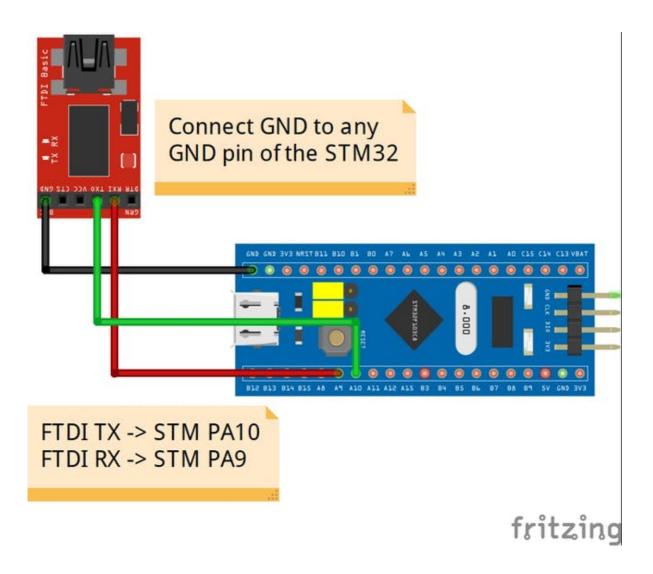

### Make sure Jumper Position (Both 0 Position)

| BOOTx | High / Low |
|-------|------------|
| BOOT0 | 0          |
| BOOT1 | 0          |

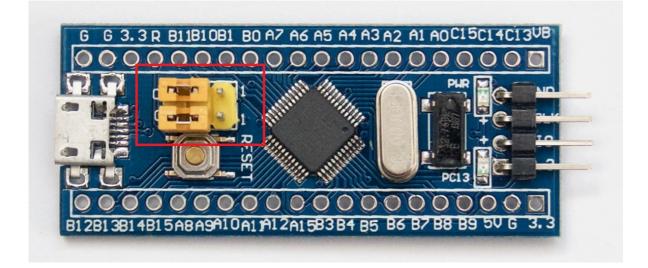

### **Compile and Download**

- Double-click the project.uvprojx file to open the MDK-Keil5 project (NOT template.uvprojx file)
- Click the "option for target" button
  - Debug: Choose "ST-LINK Debugger" and Click "Setting" button:
    - Port: choose "SW (Serial Wire)"
    - Flash Download: check "Reset and Run"
- Compile and download the program to the board

You can also follow this video to configurate Blue Pill BSP Keil5 project:

https://www.youtube.com/watch?v=0PwBBYXQ08g&t

### **Running Results**

After the program is successfully downloaded, the system runs automatically. Observe the running results of the LED on the development board, and you will see the LED is flashing periodically.

The COM port connects to **USART1 (PA9-Tx, PA10-Rx) by default**, and when the corresponding serial port (**115200**-8-1-N) is opened in the terminal tool, the output information of RT-Thread can be seen when the device is reset:

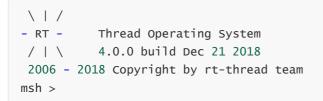

## Terminal tool - PuTTy

If you have no terminal tool software available, you can download PuTTy:

https://www.chiark.greenend.org.uk/~sgtatham/putty/latest.html

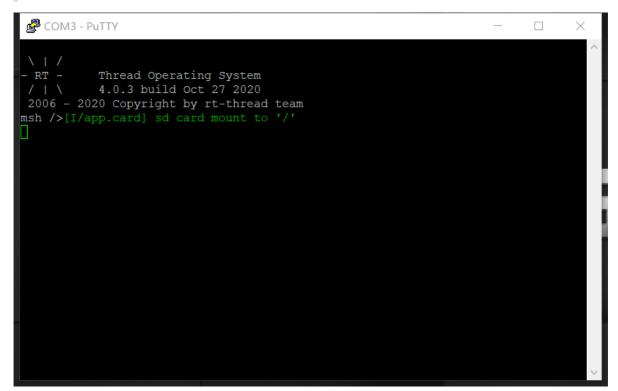

These two videos will show you how to use PuTTy:

https://www.youtube.com/watch?v=ab4ilbsteWU

https://www.youtube.com/watch?v=dO-BMOzNKcl

## **Advanced Features**

This BSP only enables GPIO and USART1 by default. If you need more advanced features such as SPI, ADC, or to add software packages, you need to configure the BSP with RT-Thread <u>ENV tool</u>, as follows:

- 1. Open the ENV tool under the specific BSP folder, eg: bsp/stm32/stm32f103-blue-pill;
- 2. Enter menuconfig command to configure the project, then save and exit;
- 3. Enter pkgs --update command to update the package;
- 4. Enter scons --target=mdk4/mdk5/iar command to regenerate the project.

Learn how to use RT-Thread ENV, click Here.

## **Read more**

- [STM32 Blue Pill Board Schematic]
- [STM32 Blue Pill vs Black Pill Microcontroller Boards]
- [STM32F103C8 datasheet]
- [STM32F103C8 More Information (ST official)]
- [<u>RT-Thread document center</u>]

## **Maintained By**

Meco Man @ RT-Thread Community

jiantingman@foxmail.com

https://github.com/mysterywolf